# **CONNECTION PERFECTION**

# **USBHardDriveEnclosureClassic**

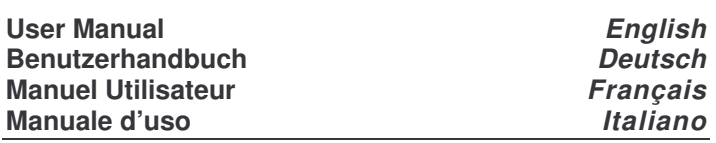

*Englis hManual*

# **Installation**

Unscrew the two small screws on the plastic end cover with the USB connector and take the plastic end cap out. Slide in the H DDso the S A T A connector properly fits into the backplane. Press it firmly and replace the end cap ensuring that both sides engage safely. Tighten the screws firmly without destroying the plastic thread in the end cap.

# **Op eratio n**

### **Power Require ment USB 3.0 <sup>v</sup> ersion No.43103**

USB 3.0 2.5" drive enclosures can normally be powered from <sup>a</sup> single U SB 3.0 root USB port, as it provides up to 900m A.

*If your H DD req uires hig her current (see H DD la bel) or if you wa nt to con nect this enclosure to US B 2.0 ports the <sup>a</sup> ddition al U S B A power con nector of the supplied U S B ca ble m ust be con nected to a secon d U S B root port (or to <sup>a</sup> U S B power supply)*

# **Power Requirement USB 2.0 version No.42670**

Modern 2.5" drives with low power requirements can normally be powered by two of your computer's root U S B ports using the supplied Dual U S B Power cable.

# **Driver Installation**

Modern operating systems such as Windows 7, Vista and X Palready include the necessary drivers.

# **LED Indicator**

The LED indicator illuminates solid blue when the hard drive is connected and powered up. The LE D flashes during data transfer. **Do not disconnect the enclosurewhilst the LED is flashing!**

# **HDDPartitioning**

If you use <sup>a</sup> brand new hard drive it may not be formatted or have a partition and so your operating system will not show <sup>a</sup> drive letter. Use the partitioning program from your operating system (FDISK or similar). In Windows, Right click on *My Computer* and select *Manag e.* Then click *Dis kManag ement*. On the bottomright side the new drive should now be shown without <sup>a</sup> drive letter. Right click on the grey field to the left of the drive and select *Initialize Dis k*. Once completed you can right click on the new drive, choose to format it and change drive letters according to your requirements.

Find more information on this topic from the H ELP section of your operating system.

### **Deutsches Benutzerhandbuch**

# **Installation**

Lösen Sie die beiden kleinen Schrauben und ziehen Sie die Endkappe mit dem USBAnschluss aus demGehäuse. SchiebenSie die Festplatte so ein, dass sie sicher in die Anschlussleiste einrastet. Setzen Sie nun die Endkappe wieder so ein und schrauben Sie die Schräubchen wieder fest ohne das Kunststoffgewinde in der Endkappe zu überdrehen.

# **Betrieb – Handhabung**

# **Stro mv ersorgung U S B 3.0 V ersion N o.43103**

USB 3.0 2,5" Festplatten können in der Regel über einen U SB3.0 Anschluss mit Strom versorgt werden. Er stellt 900m A zur Verfügung.

Falls Ihre Festplatte mehr Strom benötigt oder wenn Sie das Gehäuse an einen USB 2.0 Port anschließen wollen müssen Sie den zweiten USB A Stromstecker des mitgelieferten Kabels in eine weitere USB Buchse (oder in ein USB Netzteil) einstecken.

# **Stromversorgung USB 2.0 V ersion No.42670**

Moderne 2,5" Festplatten können in der Regel über das mitgelieferte Dual Power USB-Kabel betrieben werden. Schließen Sie die beiden USB A Stecker am besten an Root Ports des Computers an und nicht an USB Hubs ohne eigenes Netzteil.

# **TREIBERINSTALLATION**

Moderne Betriebssysteme wie Windows 7, Vista, X P haben bereits alle notwendigen Treiber an Board.

# *An zeig e-L ED*

*Die Anzeige-LE D leuchtet sob alddas Gehäuse a ngeschlossen u n d mit Strom versorgt ist. Sie blin kt wä hren d eines Datentra nsfers. Ziehen Sie nie die Stecker wä hren d die LE D noch blin kt!*

# *Partitio nieru n g der Fe stplatte*

*Wen n Sie eine bra n dneue Festplatte <sup>a</sup> nschließen ist diese höchstwa hrscheinlich nicht p artitioniert u n d Ihr Betriebssystem wirdkein La ufwerkanzeigen! Verwen denSie das Partitionierungsprogra mm Ihres Betriebssystems. Unter Win dows XPwählenSie das Progra mmVerwaltung nachRechtsklickauf Arb eitsplatz. Wä hlen Sie Date nträg erverwaltu n g. Unten rechts sollten Sie n u n die neue Platte a n gezeigt bekom men. Nach Rechtsklick in den gra uen Bereich lin ks neben der neuen Platte wählenSie Initialisiere n. ImAnschluss könnenSie n achRechtsklickauf die Platte selbst diese <sup>n</sup> ach Ihren Bedürfnissenformatierenund La ufwerksbuchstabenändern.*

*Weitergehen de Informationen hierz u fin den Sie imHilfesystem Ihres Betriebssystem oder wen denSie sich an einen erfa hrenenPC-Techniker.*

**FC www.LINDY.com**For Home and Office Use Tested to Comply with FCC Standards

 $\epsilon$ 

**© LINDY ELECTRONICS LIMITED & LINDY-ELEKTRONIK GMBH - FIRST EDITION (JUNE 2011)**

**LINDYNo. 43103 – USB 3.0 LINDYNo. 42670 – USB 2.0**

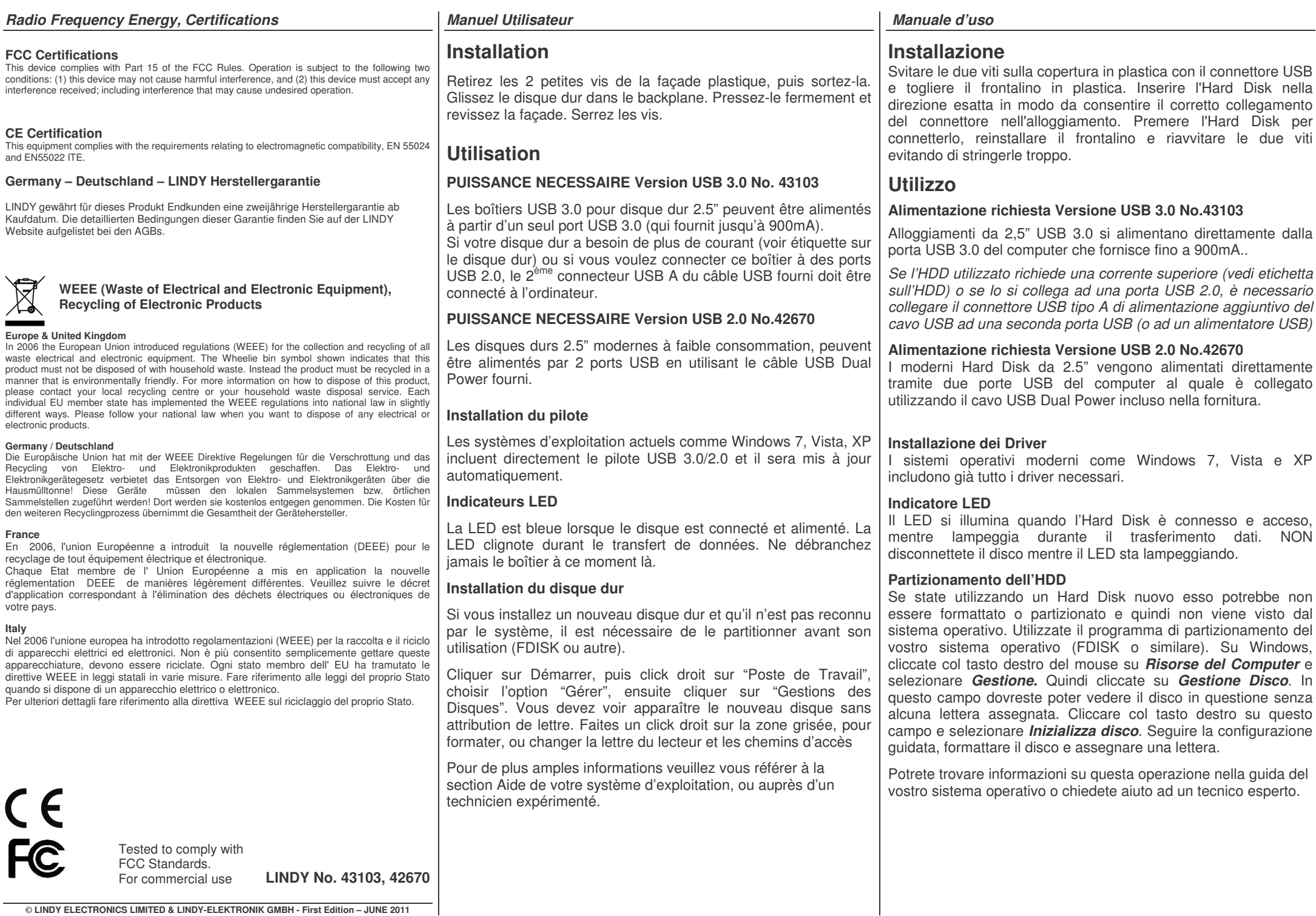

 $\mathcal{L}$